### **CSC4522 : Ingenierie du developpement logiciel - Patrons de conception et outils**

**J Paul Gibson, D311**

# **MVC Design Pattern**

…/~gibson/Teaching/CSC4522/CSC4522-DesignPatterns-MVC.pdf

# **MVC Design Pattern**

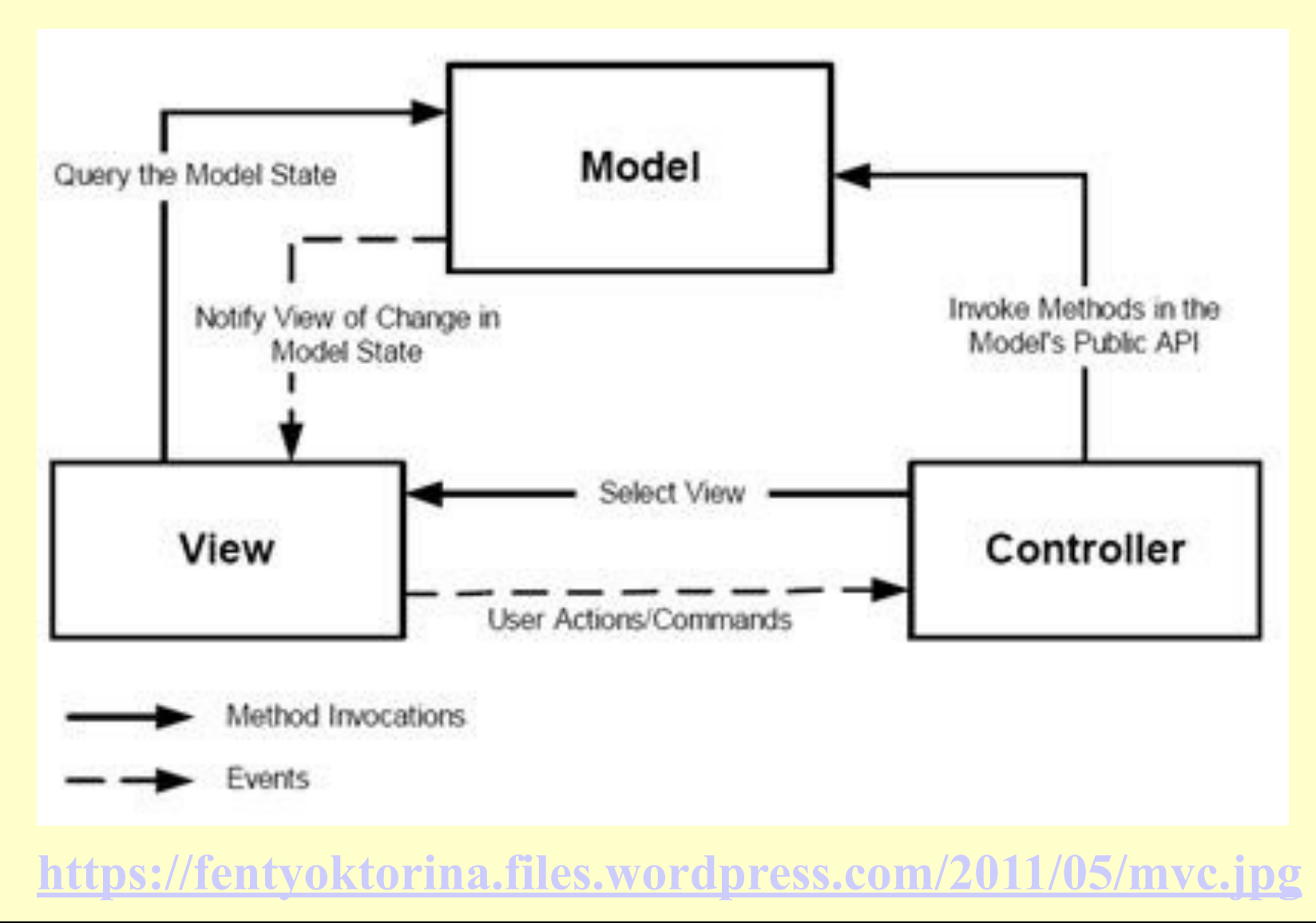

Dowload the code from the module web site:

…~gibson/Teaching/CSC4522/SourceCode/Paddle-MVC.zip

Note the package structure – particularly the MVC components:

> •Models •Views •Controllers

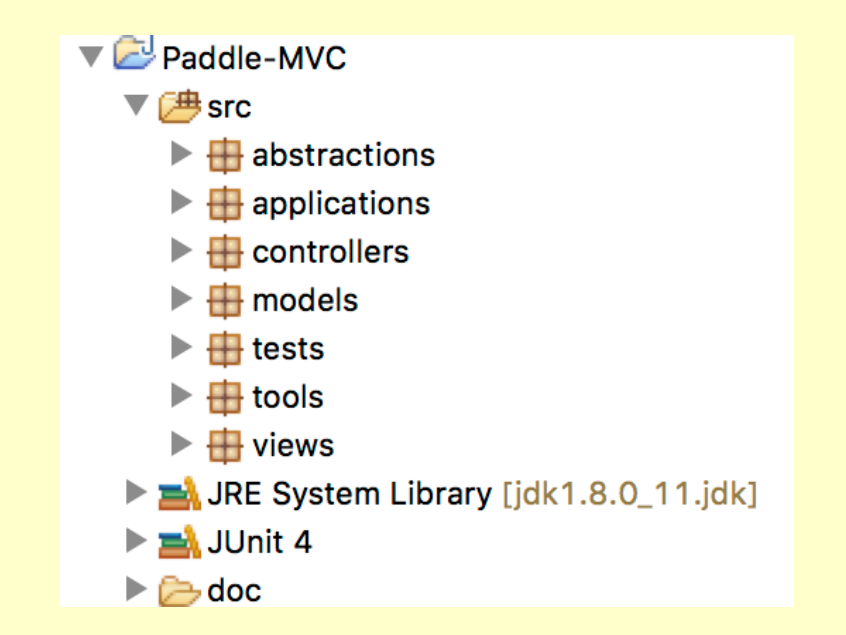

### Let us examine some of this code together

### **PaddleSpecification**

### <sup>1</sup> p\_abstractions.PaddleSpecification

Specification of simple paddle behaviour for use in a video game. For teaching MVC design pattern.

- The paddle has one degree of freedom moving either left or right.
- It has a position which is an integer value bounded by minimum and maximum values

#### **Version:**

 $1.0.0$ 

#### Author:

J Paul Gibson

```
PaddleSpecification
```

```
/** 
  * The lower bound on the horizontal position of the paddle 
  */ 
final int MINIMUM_position = 0; 
/** 
  * The upper bound on the horizontal position of the paddle 
  */ 
final int MAXIMUM_position = 31; 
/** 
  * @return true if the <code> MINIMUM position </code> value is
```

```
* less than the <code> MAXIMUM position</code>
```

```
 */ 
boolean INVARIANT_OF_CLASS = 
          (MINIMUM_position <= MAXIMUM_position);
```
### **PaddleSpecification**

#### ● int p\_abstractions.PaddleSpecification.get\_position()

#### **Returns:**

The position of the paddle - must be within the defined limit: MINIMUM position ... MAXIMUM position

#### boolean p\_abstractions.PaddleSpecification.goingRight()  $\bullet$

#### **Returns:**

true if the paddle is moving to the right and false otherwise

### **PaddleSpecification**

#### ● void p\_abstractions.PaddleSpecification.updatePosition()

Update paddle position or direction of movement:

- if moving out of defined limits then change the direction of the paddle movement without changing position ۰
- if moving right inside limits then increment position
- if moving left inside limits then decrement position

**PaddleSpecification**

### void p\_abstractions.PaddleSpecification.changeDirection()

Changes direction from left to right, or right to left.

#### boolean p\_abstractions.PaddleSpecification.equals(Object thing) ۰

**Overrides:** equals(...) in Object

#### **Parameters:**

thing is the input object to test for equality

#### @returns

true if the input parameter is equal to the Paddle object, where 2 paddles are considered equal if they have the same position and the same direction

### **PaddleSpecification**

● String p\_abstractions.PaddleSpecification.toString()

**Overrides:** toString() in Object

#### @returns

the string representing the state of the Paddle. The string format follows the template below (illustrated using default constructor values):

Paddle: position = 0, moving = right, is in safe state.

For an unsafe Paddle, the format simply adds a not to the string, eg:

Paddle: position = 100, moving = right, is not in safe state.

**Paddle Implementation: Paddle which bounces**

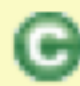

models.PaddleBounce

Implements HasInvariant, PaddleSpecification

A simple bouncing paddle model for use in a video game. For teaching MVC design pattern.

**Version:**  $1.1.0$ **Author:** J Paul Gibson

**Paddle Implementation: Paddle**

**QUESTION**: Do the methods that change the state respect the invariant?

```
public void updatePosition(){
```

```
if (directionToRight && position < MAXIMUM_position) position+
+; 
 else if (!directionToRight && position > MINIMUM_position) 
position--; 
 else changeDirection(); 
} 
public void changeDirection(){
```

```
directionToRight= ! directionToRight; 
}
```
### **Paddle Implementation: Testing the Paddle Model**

#### **B** p tests.RandomTest Paddle

Test class for Paddle that uses a Random RNG for simulation purposes. The RNG can be seeded at the command line, or a default value of 0 can be used.

We use the DateHeader class to document the date/time of the test execution

```
Expected Output (using default RNG seed = 0) and NUMBER OF TESTS = 6:
```
The seed used for the random number generator in the test is 0. You can override this value by passing an integer value as a main argument parameter, if you so wish.

```
Execution Date/Time 2011/03/16 11:29:28
Creating a random Paddle 6 times:
```

```
Paddle: position = 6, moving = right, is in safe state.
Paddle: position = 7, moving = right, is in safe state.
Paddle: position = 10, moving = left, is in safe state.
Paddle: position = 5, moving = left, is in safe state.
Paddle: position = 6, moving = right, is in safe state.
Paddle: position = 18, moving = left, is in safe state.
```
#### **Version:**

1

#### Author:

J Paul Gibson

#### See Also:

**JUnit Paddle** 

### **Unit Testing the Paddle Model**

**h** p\_tests.JUnit\_Paddle [Runner: JUnit 4] (0,002 s) E testDefaultConstructor (0,001 s) testNonDefaultConstructor (0,001 s) testChangeDirection (0,000 s) testUpdatePosition (0,000 s)  $\frac{1}{\sqrt{2}}$  testToString (0,000 s)  $\frac{1}{\sqrt{2}}$  testEquals (0,000 s)

**TO DO:** Check that you understand the unit test code

**Paddle View Specification**

Once we have tested our model (the Paddle) we can develop a (graphical) view:

abstractions.PaddleViewSpecification Ω

Specification of a simple paddle view for use in a video game:

• View is 360\*360 square

For teaching MVC design pattern. **Version:**  $1.0.0$ **Author:** J Paul Gibson

### **Paddle View Specification**

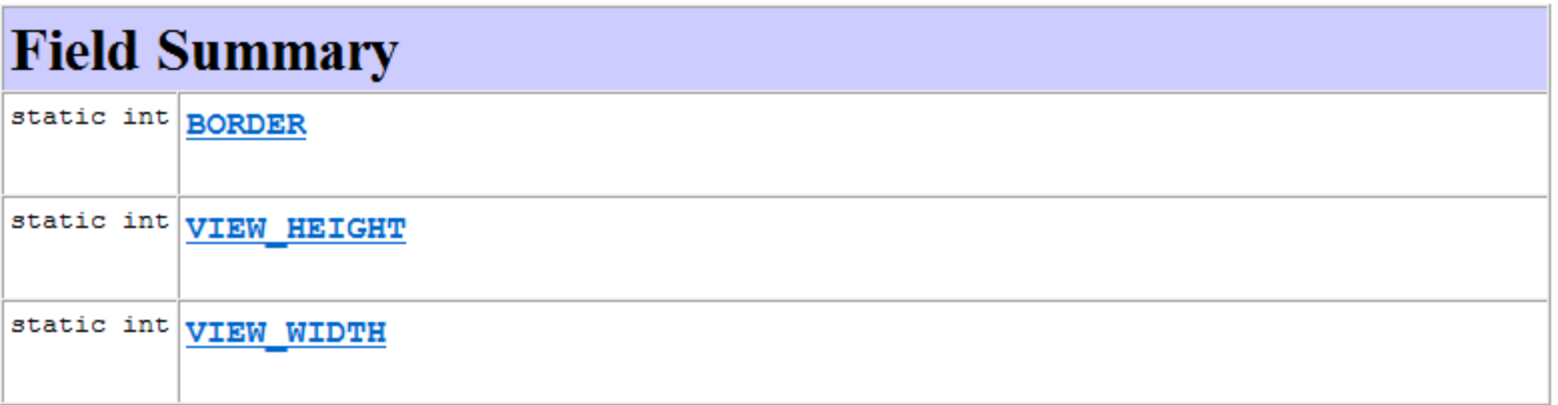

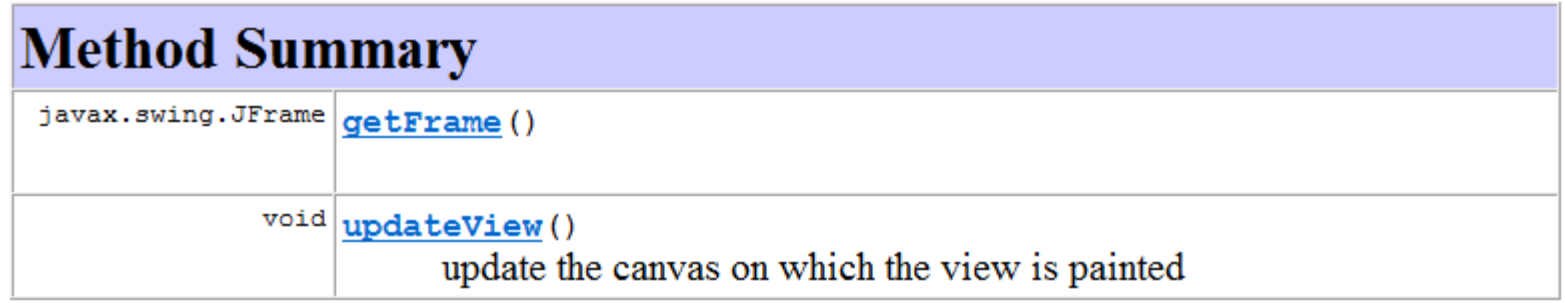

### **QUESTION**: Why do we specify these methods?

**Paddle View – the implementation (as a plain paddle)**

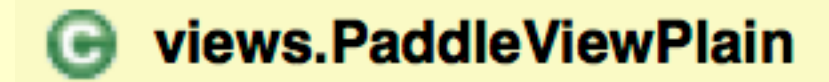

Implements PaddleViewSpecification The view is a simple rectangle For teaching MVC design pattern.

**Version:**  $1.1.0$ **Author:** J Paul Gibson

**Extending the model so that it can be animated inside the view**

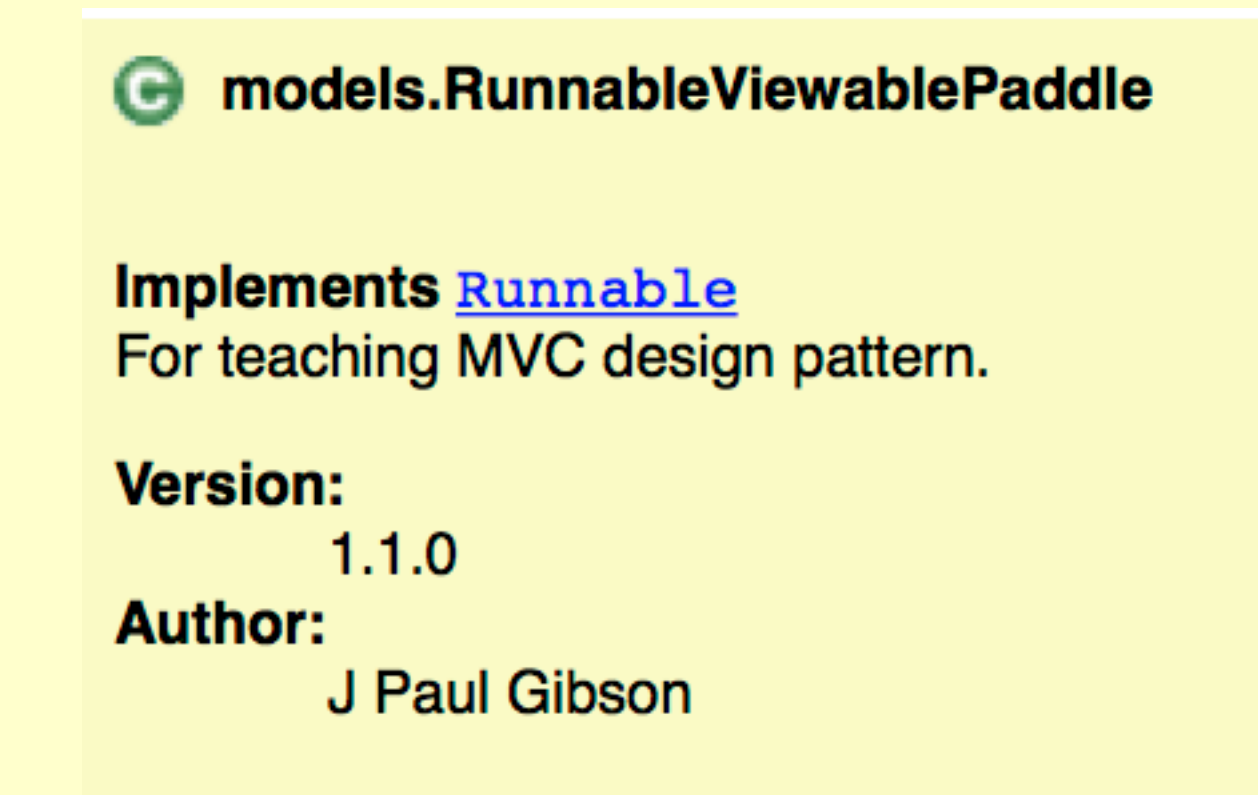

### **Extending the model so that it can be animated inside the view**

### **Method Detail**

#### setView

public void setView (p abstractions. PaddleViewSpecification paddleView2)

#### **Parameters:**

paddleView2 - the current view which responds to state changes

#### run

```
public void run ()
```
Every 10th of second:

- update the paddle position
- inform the view (if it has been initialised) of the update

#### **Specified by:**

run in interface java.lang.Runnable

### **Extending the model so that it can be animated inside the view**

```
public void run(){ 
do{ 
try { 
Thread.sleep(DELAY); 
} catch (InterruptedException e) {e.printStackTrace();} 
updatePosition(); 
if (paddleView !=null) paddleView.updateView(); 
} 
while (true); 
}
```
## **QUESTION: do you understand how the delay is implemented?**

# **The Model View Design Pattern – PBL Session Adding a controller to the system – the specification**

### $\mathbb{G}^{\!\circ}$  p\_abstractions.PaddleControllerAbstraction

#### **Implements KeyListener**

Specification of a simple paddle controller for use in a video game. Typing a character on the keyboard changes direction of movement of the Paddle. For teaching MVC design pattern.

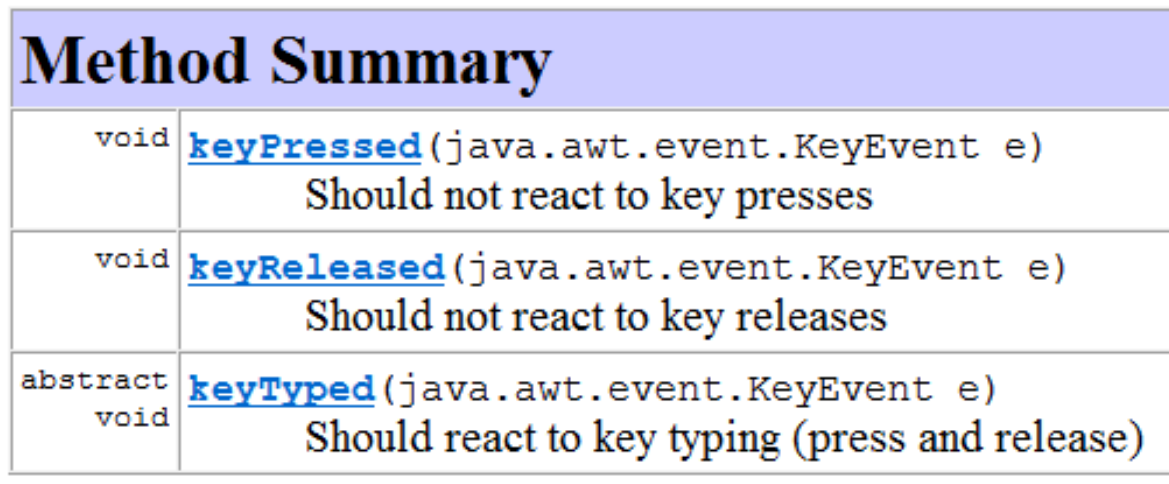

### **Adding a controller to the system – the implementation**

**public class PaddleController extends PaddleControllerAbstraction{** 

```
/** 
  * The model being controlled by the controller 
  */ 
PaddleSpecification paddle;
```

```
/** 
  * @param rvPaddle is the model to be controlled by the controller 
  */ 
public PaddleController(PaddleSpecification rvPaddle){
```

```
 this.paddle = rvPaddle; 
} 
/** 
  * Change direction when a key is typed 
  */ 
    public void keyTyped(KeyEvent e){ paddle.changeDirection();} 
}
```
# **The Model View Design Pattern – PBL Session Adding a controller to the system – the MVC structure**

#### $\boldsymbol{\Theta}$ p models.PaddleMVC

A first step in building a java game where a paddle constantly moves horizontally at the bottom of a 2-D screen and its direction is changed/controlled by keyboard presses For teaching MVC design pattern, and introducing Java threads:

- Model is RunnableViewablePaddle
- View is PaddleView
- Controller is PaddleController

**NOTE:** This is not intended as a good example of UI development in Java, it is intended only as a good introduction to the MVC design pattern

#### **Version:**

 $1.0.0$ 

#### Author:

J Paul Gibson

# **The Model View Design Pattern – PBL Session Adding a controller to the system – the MVC structure**

```
public PaddleBounceViewSimple(){
```

```
// Construct model
rvPaddle = new RunnableViewablePaddle(new PaddleBounce());
```

```
// Construct view which can see model
paddleView = new PaddleViewPlain(rvPaddle);
```

```
//Allow the model to see view in order to make updates when state changes
rvPaddle.setView(paddleView);
```

```
//Construct controller
```

```
PaddleController paddleController = new PaddleController(rvPaddle);
```
//The frame which contains the view must allow the controller to react to key presses paddleView.getFrame().addKeyListener(paddleController);

}

**Adding a controller to the system – the MVC structure**

Now we just need a method that starts a thread containing the runnable viewable paddle

```
public void startgame(){ 
   Thread paddleThread = new Thread((Runnable) rvPaddle); 
   paddleThread.run(); 
}
```
### **Adding a controller to the system – the MVC system application**

#### P<sub>p</sub> applications.PaddleMVC Application

Instantiates PaddleMVC and starts its execution For teaching MVC design pattern.

#### **Version:**

 $1.0.0$ 

#### Author:

J Paul Gibson

/\*\*

- \* Instantiates {@link PaddleBounceViewSimple} and starts its execution <br>
- \* For teaching MVC design pattern.
- \*
- \* @version 1.0.0
- \* @author J Paul Gibson

\*/

```
public class PaddleMVC_Application {
```

```
public static void main(String[] args){
```

```
PaddleBounceViewSimple application = new PaddleBounceViewSimple();
application.startgame();
```
#### }

# **The Model View Design Pattern – PBL Session The MVC problem**

The use of the MVC design pattern should make it easier to maintain/extend/update the Paddle application.

### **TO DO:**

- 1. Change the model so that the paddle doesn't bounce it wraps around
- 2. Change the controller so that you have to hold down a button to move left and hold down a button to move right
- 3. Change the view so that the direction of the next move is represented graphically

**QUESTION:** How many different Paddle systems are now possible (based) on 2 different models, two different views and 2 different controllers)?

Can you instantiate all of them and test their behaviour?

# **The Model View Design Pattern – PBL Session The MVC problem**

The use of the MVC design pattern should make it easier to maintain/extend/update the Paddle application.

**Lessons?** 

**The model and view need to be properly separated/ independent/decoupled** 

**The model can be connected to only a single view – we need the observer design pattern to connect it to multiple views** 

**The controller code requires better understanding of threads and event handling….**